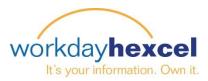

## Tip sheet: Change Emergency Contacts

## From your Workday Inbox:

While nobody ever expects to have an emergency, it is better to be prepared. Hexcel would like each employee to have *at least one* emergency contact on file should the need arise.

Click on the **Edit** icon to enter the details for your emergency contact.

Click on the + icon to add a phone number. Please be sure to list more than one telephone number for your contact.

As with the other tasks in Workday, scroll to the bottom to find a box to make any comments necessary. Once you are satisfied with your submission, click the green **Submit** button to finalize this task.

This will take you to the Success! Screen where you click the orange **Done** button to move on to another task.

## Change Emergency Contacts Steel, Man Of (700465) .... 🗱 💒 1 hour(s) ago Please enter your emergency contacts below. When entering phone number, enter area code in the first box with remaining numbers in the second box. Less **Primary Emergency Contact** Legal Name Legal Name Relationship Relationship \* Preferred Language Preferred Language Primary Address $( \mathbf{+} )$ $(\mathbf{+})$ Primary Phone $(\mathbf{+})$ Additional Phone $(\mathbf{+})$ Primary Email Additional Email $(\mathbf{+})$ Primary Instant Messenger (+)Save for Later Cancel